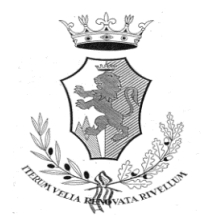

# **COMUNE DI RIVELLO**

**(PROVINCIA DI POTENZA)**

**Viale Monastero, n. 48 - 85040 RIVELLO (PZ) Tel. 0973/46004**

## **COME FUNZIONA IL SERVIZIO "COMUNICAZIONI ASSENZE"**

### **Istruzioni utilizzo servizio**

### **PER ACCEDERE AI SERVIZI SCOLASTICI OCCORRE DOTARSI DI SPID O UTILIZZARE LA CARTA D'IDENTITÀ ELETTRONICA (CIE)!**

Lo SPID e/o CIE devono essere del genitore intestatario del servizio.

#### **Passaggio n. 1**

accedere al sito: Comune di Rivello: [https://www.comune.rivello.pz.it](https://www.comune.rivello.pz.it/)

• selezionare **"Servizi Scolastici"**

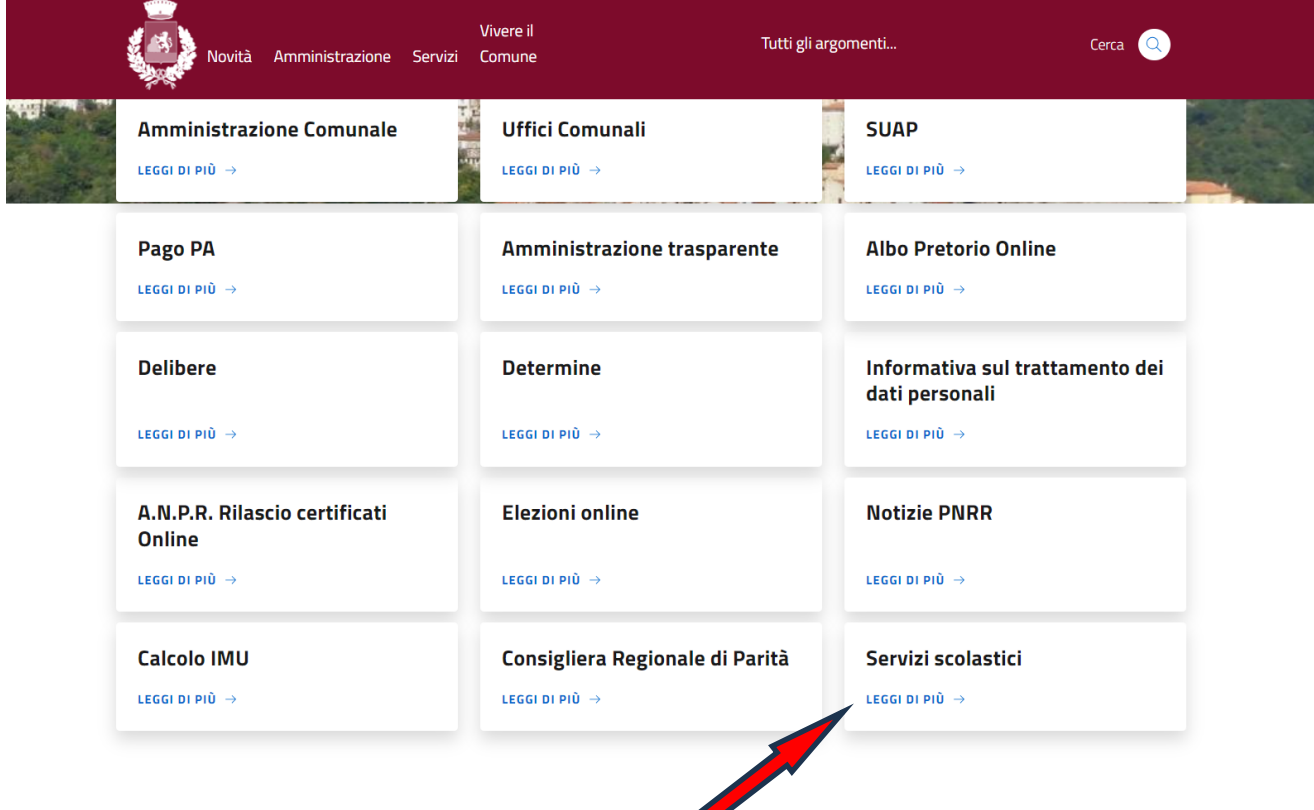

#### **Passaggio n. 2**

• Selezionare "**vai al servizio**" in "Comunicazioni assenze"

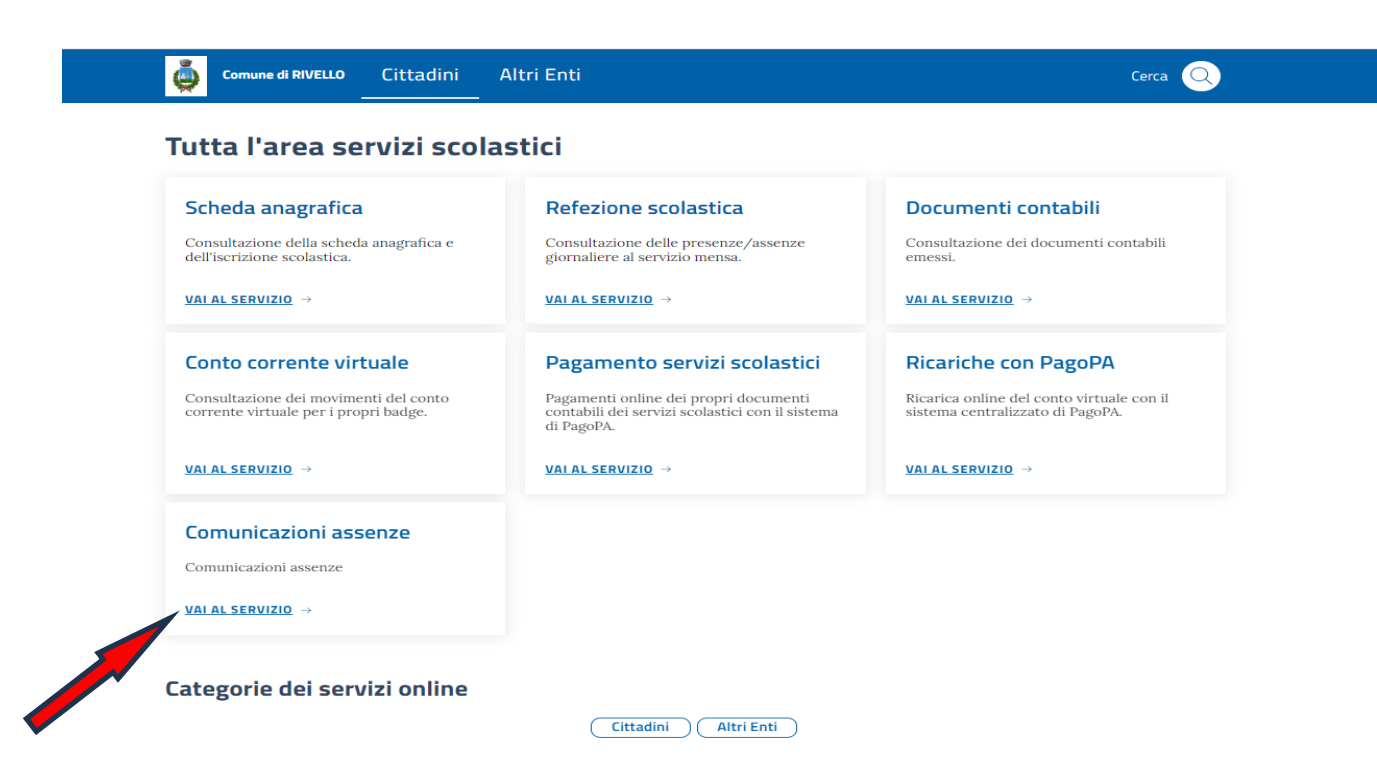

#### **Passaggio n. 3**

• selezionare "**Accedi al Servizio**" in "Identità Digitale"

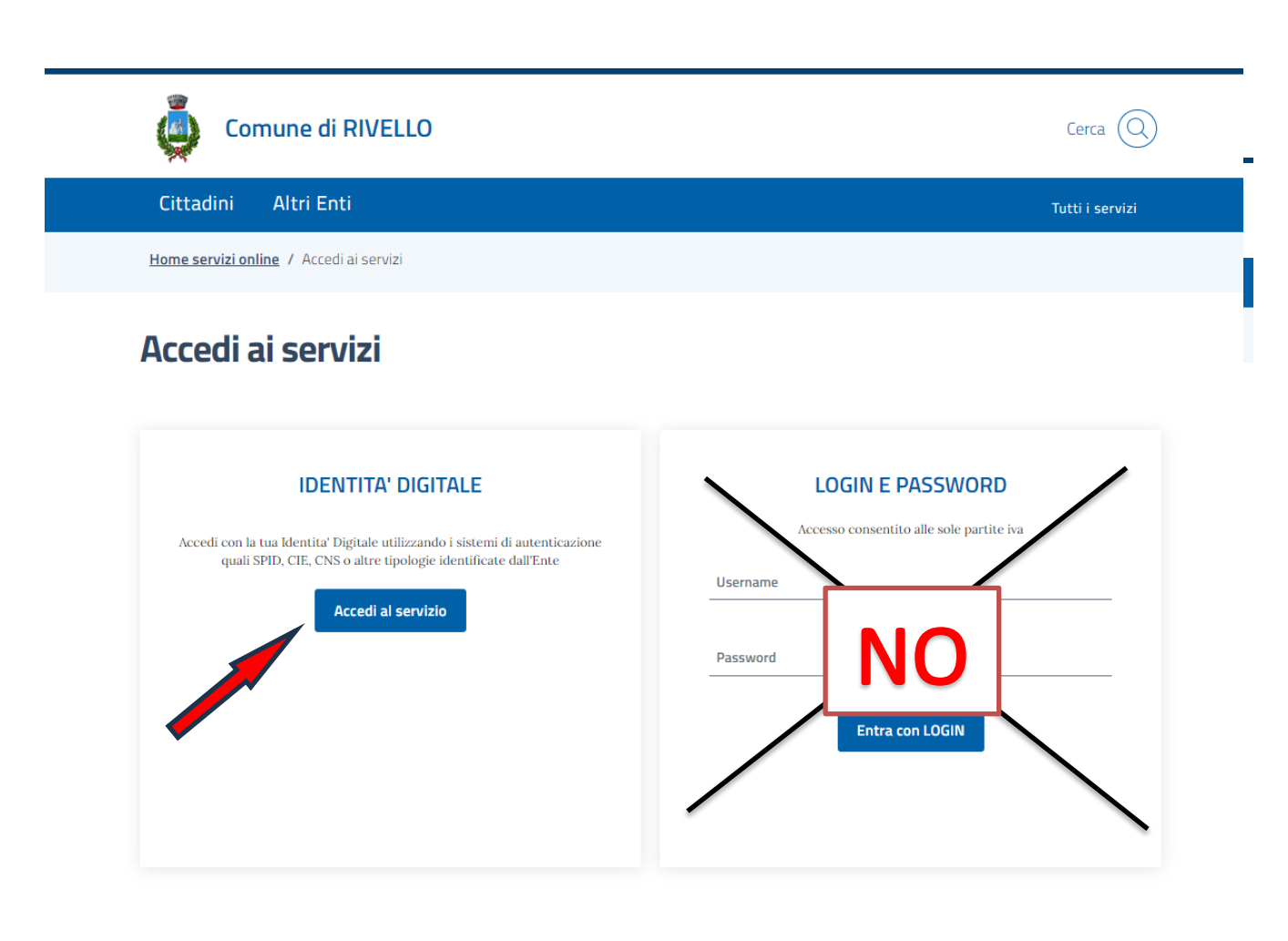

#### **Passaggio n. 4**

• inserire le **credenziali SPID o CIE**;

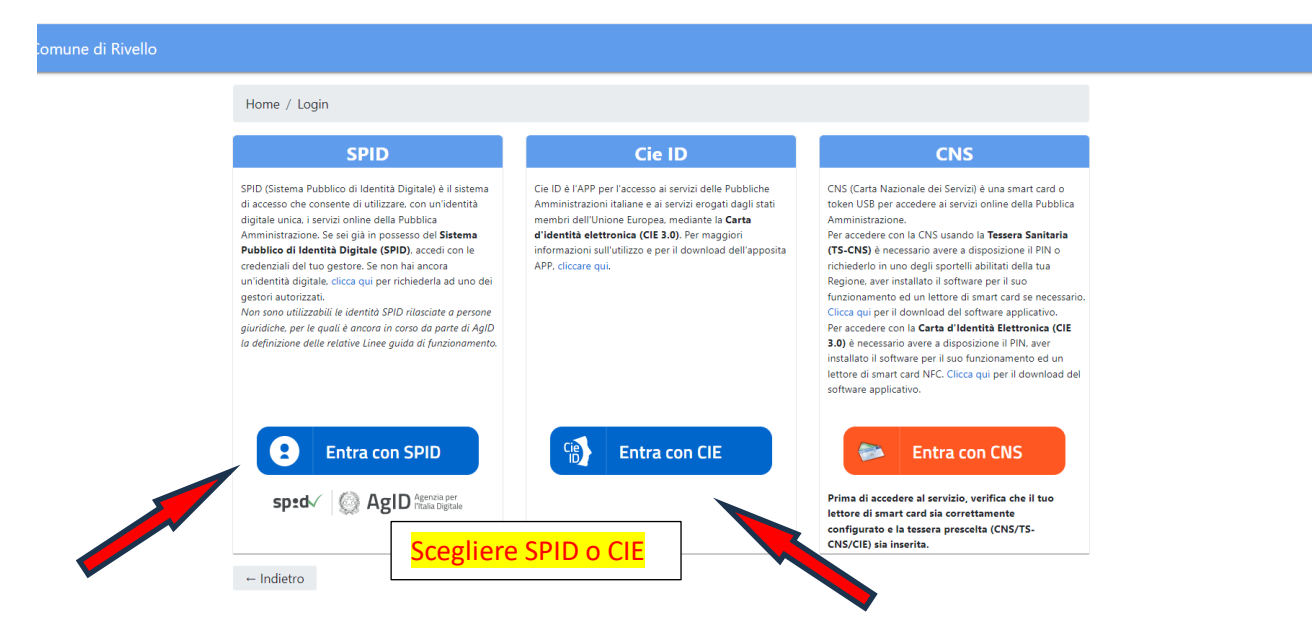

#### **Passaggio n. 5**

• in **"Comunicazioni assenze"** compilare i campi scegliendo dal menù a tendina inserire la data dell' assenza e cliccare su "Conferma".

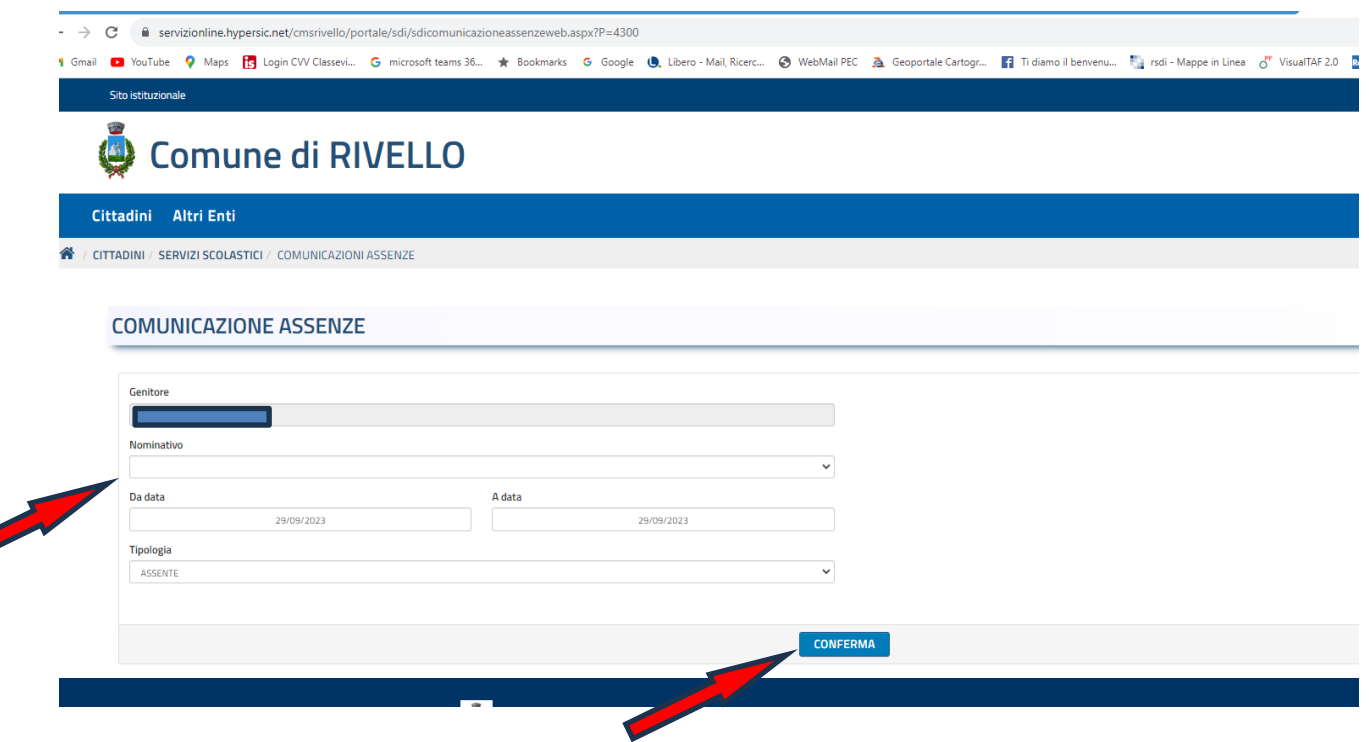

#### **NOTA BENE:**

- ➢ la comunicazione dell'assenza dell'alunno dal servizio di refezione scolastica dovrà essere inserita dal genitore intestatario **entro le ore 09:30 del giorno del giorno della fruizione del pasto,** attraverso l'utilizzo del portale dei servizi on line.
- ➢ Dopo tale ora sarà impossibile inserire l'assenza e verrà scalato in automatico dal "conto corrente virtuale" l'importo del pasto.

**Il Responsabile del Servizio Finanziario contabile/Affari Generali** Dr. Luigi Pecorelli